Ludwig-Maximilians-Universität München LFE Medieninformatik Prof. Dr. Heinrich Hußmann Henri Palleis

# Übungsblatt 3: Mathematik für 3D-Computergrafik

#### Abgabe:

Dieses Übungsblatt ist einzeln zu lösen. Die Lösung ist bis Montag, den 14. Mai 2012, 12:00 Uhr s.t. über UniWorx (https://uniworx.ifi.lmu.de/) abzugeben.

Es werden nur die Formate PDF und Plain-Text (UTF-8) akzeptiert. Benennen Sie die Dateien nach dem Schema <Übungsblatt>-<Aufgabe>.<extension>, d.h. die Lösung der ersten Aufgabe geben Sie in einer Datei 1-1.txt oder 1-1.pdf ab. Packen Sie alle Dateien in eine ZIP-Datei und laden Sie diese bei UniWorx hoch. Wenn Sie Formatierungsvorgaben nicht einhalten, können ihre Abgaben nicht korrigiert werden.

### Aufgabe 1: Transformationsmatrix

Erzeugen Sie eine homogene Transformationsmatrix A, die die folgenden Transformationen eines Vektors in dieser Reihenfolge repräsentiert:

- Rotation um  $-33.7^\circ$  um die Y-Achse
- Rotation um -56,3° um die X-Achse
- Translation um 2,36 in der Z-Achse

Geben sie A an. Werte sollen auf zwei Nachkommastellen genau sein. Tipp: Die Spur der Matrix beträgt  $\approx 2,84$ .

## Aufgabe 2: Rotation um eine beliebige Achse

Es sei ein Würfel mit Seitenlänge 1 gegeben, der beliebig in einer virtuellen Welt platziert werden kann. Dieser Würfel soll mit 30°um eine Achse rotiert werden, die durch folgende zwei Punkte definiert wird:

- $P1 = (0,0,2)$
- $P2 = (1,1,2)$

Geben Sie die hierfür notwendigen Schritte in der richtigen Reihenfolge an und notieren Sie die Folge von OpenGL-Transformationsbefehlen, welche die gewünschte Transformation bewirkt.

## Aufgabe 3: Transformationen in JOGL

Erzeugen Sie ein JOGL-Programm, das folgende Anforderungen erfüllt:

- Es soll ein Fenster in der Größe 500px \* 500px mit Swing erstellt werden
- Das Schließen des Fensters beendet die Anwendung
- Das Fenster enthält einen GLCanvas
- Die Hintergrundfarbe des GLCanvas ist Schwarz
- Die positiven Achsenabschnitte eines rechthändigen, dreidimensionalen Koordinatensystems werden in den Farben Rot (X-Achse), Gelb (Y-Achse) und Grün

Ludwig-Maximilians-Universität München LFE Medieninformatik Prof. Dr. Heinrich Hußmann Henri Palleis

(Z-Achse) gezeichnet (jeweils von 0 bis 1)

- Die Seitenverhältnisse bleiben auch bei Veränderungen der Fenstergröße erhalten
- Die XZ-Ebene enthält ein graues (30%) quadratisches Gitter mit der Seitenlänge 10, dessen Mittelpunkt mit dem Ursprung zusammenfällt. Das Gitter enthält genau 100 gleichgroße und quadratische Zellen.
- Implementieren Sie eine Methode drawRobot, welche einen aus Linien bestehenden Roboter zeichnet. Auf Folgendes ist zu achten:
	- o Der Roboter soll aus vier verschiedenen Teilen bestehen: Körper, Arm, Bein und Kopf (siehe Beispiel in Abbildung 1)
	- o Jedes dieser Teile soll aus einem Quader bestehen und anhand der Methoden drawBody, drawArm, drawLeg bzw. drawHead gezeichnet werden
	- o Es soll ein Winkel einstellbar sein, der die Arme des Roboters rotiert (achten Sie auf eine sinnvolle Rotationsachse)
	- o Platzieren Sie verschiedene Roboter an verschiedenen Stellen und mit unterschiedlichen Ausrichtungen in der virtuellen Welt

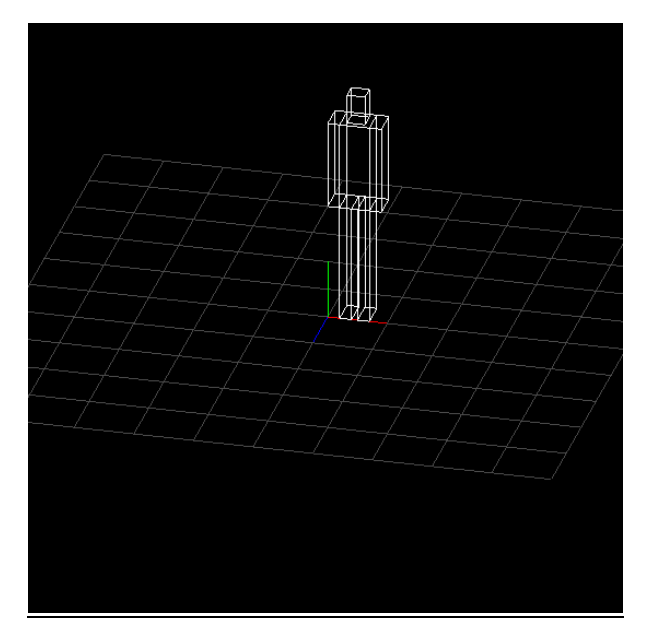

Abbildung 1 Ein Roboter am Ursprung des Koordinatensystems

Viel Erfolg.